# **Evidência de Testes**

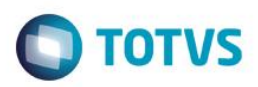

# **Evidência de Testes**

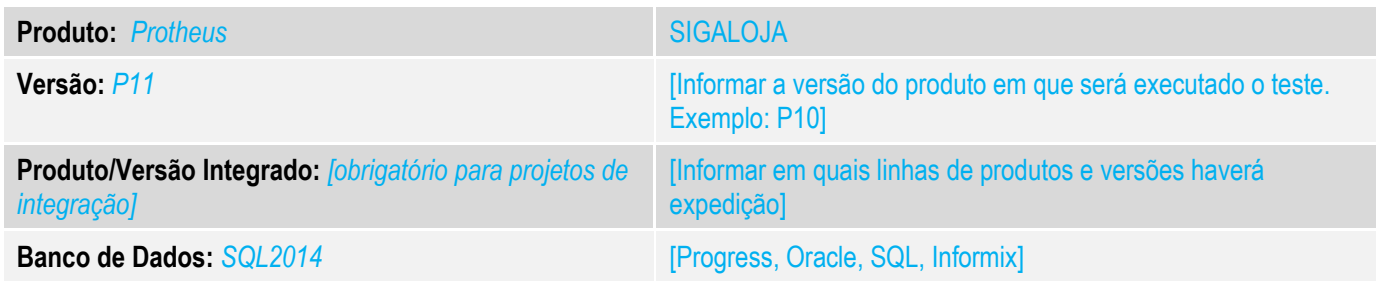

## **1. Evidência e sequência do passo a passo** *[obrigatório]*

## **Teste Unitário (Codificação)**

Situação: "Ao utilizar gestão de empresas o campo filial no front aparece incompleto."

Correção: Chamado TUQYPL – Corigida demonstração do Label correspondente a filial corrente no Front Loja, até o tamanho de 7 caracteres.

Fontes Alterados: FRTA272A.

#### **Pré-Requisitos:**

#### *1.1 Antes da Alteração*

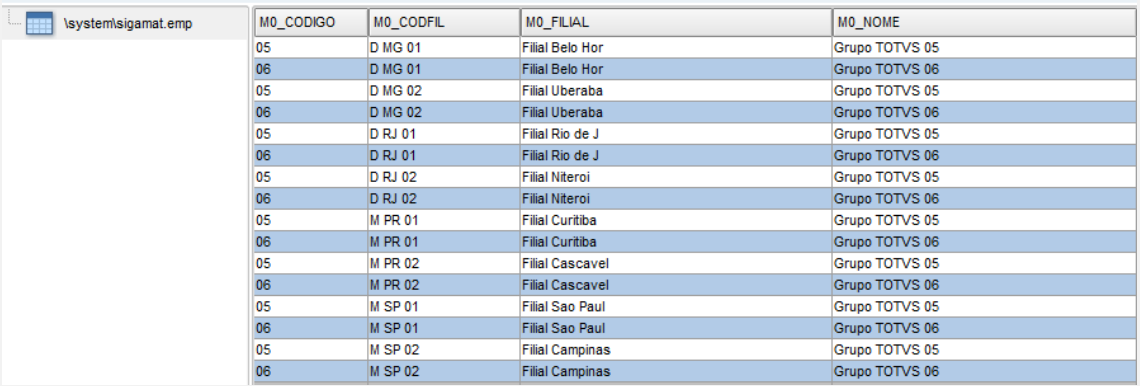

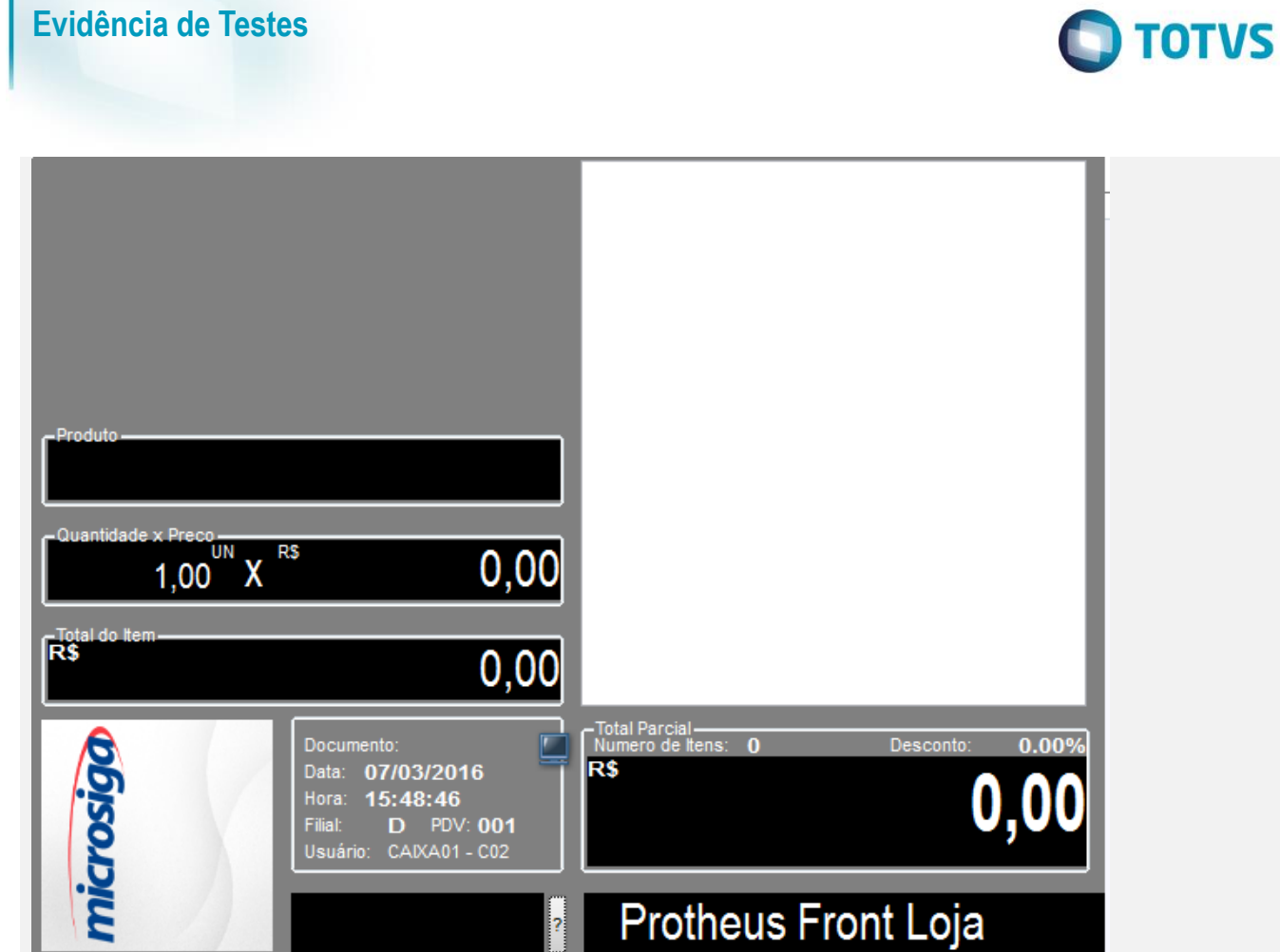

Este documento é de propriedade da TOTVS. Todos os direitos reservados. ©

1.2 Agora demonstrando a filial conforme cadastro

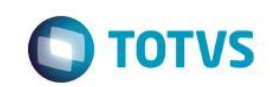

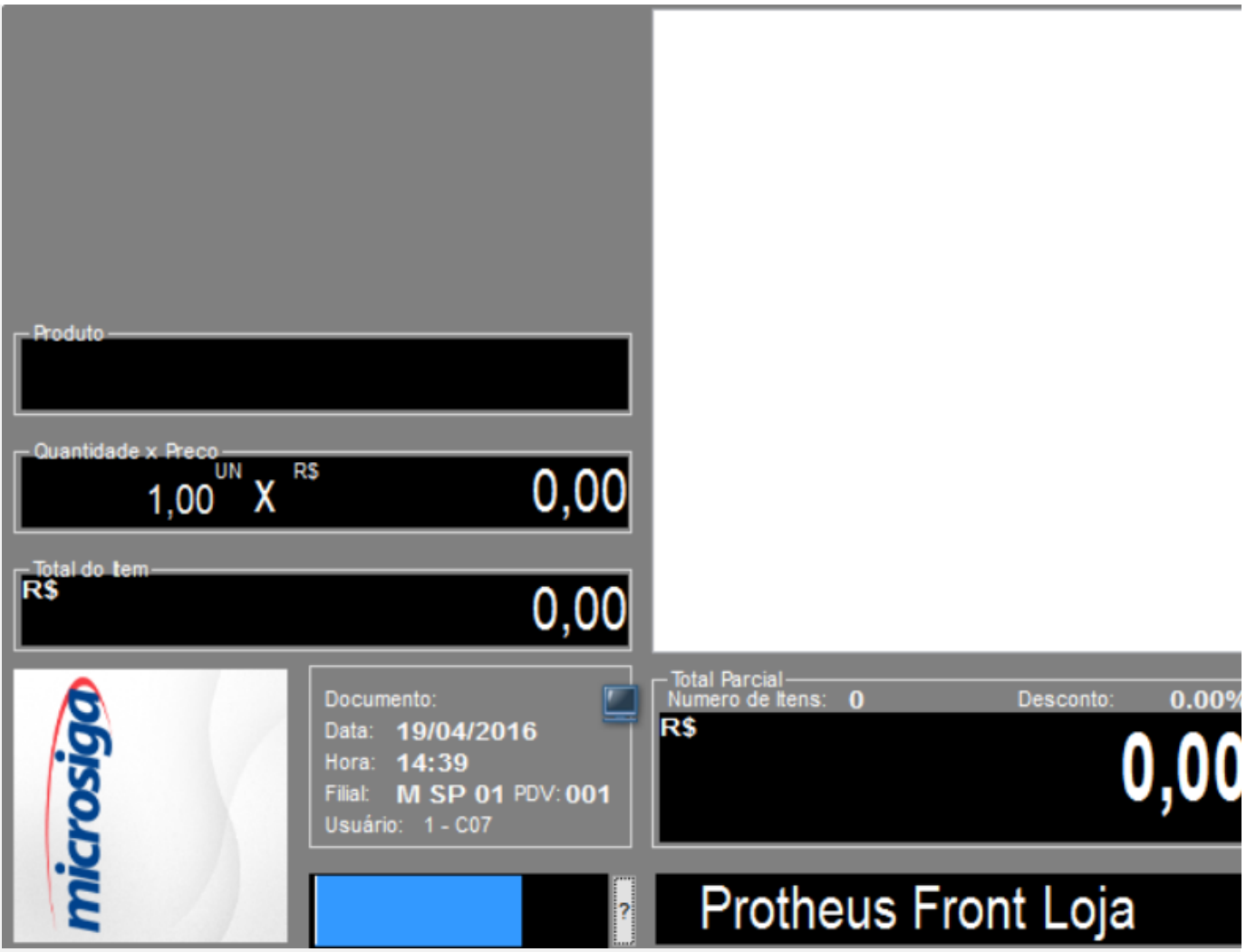

**Teste Automatizado (Central de Automação)** *[Opcional]* [Informar as suítes executadas e descrever os resultados atingidos]

**Dicionário de Dados (Codificação)** *[Opcional]*

[O objetivo é incluir o print-screen da tela do dicionário de dados atualizado quando necessário.]

4. **Outras Evidências** *[Opcional]*

# **Evidência de Testes**

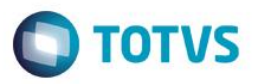

O objetivo é indicar para a equipe de Testes que a informação criada deve ser validada, como por exemplo, publicação de ponto de entrada, etc.